## Excel を用いてグラフの概形を書く

表計算ソフト Excel を用いて、関数のグラフの概形を書いて見よう。

**1.** グラフとは何か

関数 *f*(*x*) のグラフとは、実数 *x*, *y* が *y* = *f*(*x*) をみたすとき、座標が (*x, y*) であ るような点をすべて集めて出来る平面図形

*{*(*x, y*) *| y* = *f*(*x*)*, x ∈ D }* (*D* は関数の定義域)

のことである。

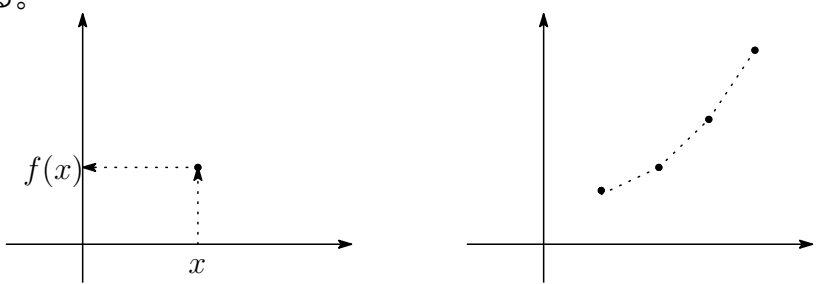

したがってグラフの概形を書くにはそのような点をいくつか取り、その間を結ん でやればよいことになる。 (正しいグラフを書くためにはもちろんすべての点を取 らなくてはならないが、これは事実上無理である。)

**2.**  $\emptyset: y = 3x - 2$ 

この例では

*x* = *−*1 のとき *y* = *−*5, *x* = 0 のとき *y* = *−*2, *x* = 1 のとき *y* = 1, *x* = 2 の とき *y* = 4*, . . .*

である。したがってグラフは点

(*−*1*, −*5), (0*, −*2), (1*,* 1), (2*,* 4)

を通る。

表計算ソフト Excel を利用するとグラフの概形が簡単に作れる。この手順を説明 しよう。

(i) Excel を立ち上げ、「空白のブック」をクリックする。

(ii) ファイルタブを開ける>オプション>数式>「R1C1 参照形式を使用する」に チェックを入れる。

(iii) セルに

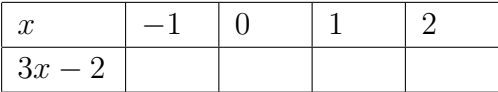

のように文字と数値を書き入れる。(数列生成機能を使うと便利である)

(iv) 数値のすぐ下のセルに =3\*R[-1]C - 2 と書いておくと、*x* がすぐ上の セルの値をとるときの 3*x −* 2 の値が計算されてそのセルに現れる。3*x −* 2 の行のす べてのセルに同じ事を書き込む。(コピー機能を使うと便利である)( R[-1]C は、 すぐ上のセルに入っている値を表す記号で「セル参照」という。)

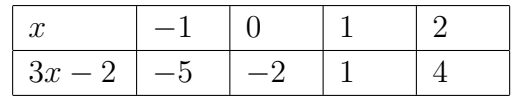

のようになる。

(v) このようにして作られた表を「選択」(マウスの左ボタンを押しながらドラッ グ) し、

>挿入タブを開ける

>グラフの中から「散布図」をクリック

>散布図 (平滑線とマーカー) を選ぶ

とグラフの概形が書ける。

(vi) このブックを次の様にして保存する。

>ファイルのタブをクリック

>名前を付けて保存を選ぶ

>保存場所にデスクトップを選ぶ (他の場所でもよい)

>名前を graph1\*\*\*\*\*\*\*.xlsx (\*\*\*\*\*\*\*のところに学生番号を書く) として保存

## **3.** 問題**.** 次の関数のグラフの概形をかけ。

A. 全てを 1 枚のワークシートに書け。

B.出来るだけ点を多く取り、なめらかな曲線となるようにせよ。

C.*x*、*y* 方向の目盛の間隔が大体一致するようにせよ。

(1) *y* = *x* <sup>2</sup> のグラフの概形をかけ。

Excel では *x* <sup>2</sup> を x^2 と書く。なめらかな放物線が現れるように, 分点を *−*2 か ら 2 まで 0*.*2 間隔でとって下さい。

 $(2)$   $y =$ 1 *x* のグラフの概形をかけ。 Excel では $\frac{1}{-}$ *x* を 1/x と書く。 *x* の値を

*−*5, *−*2, *−*1, *−*0*.*5, *−*0*.*2, 0, 0*.*2, 0*.*5, 1, 2, 5

にしてください。1*/*0 は定義できないので, 0 の下のセルは空欄にしておいてくだ さい。そうすればグラフがここで切れます。

 $(3)$   $y =$ *√ x* のグラフの概形をかけ。 Excel では *<sup>√</sup> x* を SQRT(x) と書く。 *x* の値を 0, 0*.*1, 0*.*2, 0*.*5, 0*.*8, 1, 2 にしてください。*x <* 0 では定義できません。

(4) *y* = *x* + 1, *y* = *x −* 3, *y* = *x* <sup>2</sup> *−* 2*x −* 3 のグラフの概形同じ平面に重ねてかけ。

| $\boldsymbol{x}$      | $-2$ |  | $-1$ 0 0.5 1 1.5 2 |  |  |  |
|-----------------------|------|--|--------------------|--|--|--|
| $\lfloor x+1 \rfloor$ |      |  |                    |  |  |  |
| $\mid x-3 \mid$       |      |  |                    |  |  |  |
| $x^2-2x-3$            |      |  |                    |  |  |  |

のような表を作ればできます。*x* 軸との交点が現れるように範囲を選ぶこと。

(5) 
$$
y = \frac{1}{2x - 1}
$$
のグラフの概形をかけ。直線になるのは説りである。

**4.** 提出方法 **3** で作ったエクセルファイルをメイルに添付して小山あてにメイル で送ってください。アドレスはホームページ下部にあります。